Lithium-Ion batteries are recyclable. You can help preserve our environment by returning your used rechargeable batteries to the collection and recycling location nearest you. For more information regarding recycling of rechargeable batteries, call toll free 1-800-822-8837, or visit http://www.rbrc.org/ Caution: Do not handle damaged or leaking Lithium-Ion batteries.

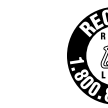

**For customers in other countries and regions** The equipment is classified as a CLASS 1 LASER PRODUCT and complies with the Laser Products Safety Standard IEC 60825-1(2007)/EN 60825-1 (2007).

Caution - Repair and maintenance of this equipment should be made only by Sony authorized technicians. Improper repairs and use can create safety hazards.

Caution - Use of controls or adjustments or performance of procedures other than those specified herein may result in hazardous radiation exposure. You can find the following sticker on the bottom of the equipment.

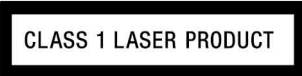

### **For customers in Europe**

Sony hereby declares that this product is in compliance with the essential requirements and other relevant provisions of Directive 1999/5/EC.

To obtain a copy of the Declaration of Conformity (DoC) with the R&TTE Directive, please access the following URL.

http://www.compliance.sony.de/

The equipment is classified as a CLASS 1 LASER PRODUCT and complies with the Laser Products Safety Standard IEC 60825-1(2007)/EN 60825-1 (2007).

Caution - Repair and maintenance of this equipment should be made only by Sony authorized technicians. Improper repairs and use can create safety hazards.

Caution - Use of controls or adjustments or performance of procedures other than those specified herein may result in hazardous radiation exposure. You can find the following sticker on the bottom of the equipment.

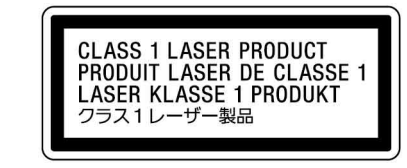

Do not open wireless devices, as opening them, for whatever reason, could lead to damages that are not covered by the guarantee.

In some situations or environments, the use of Bluetooth wireless technology might be restricted by the proprietor of the building or responsible representatives of the organization, for example onboard airplanes, in hospitals or in any other environment where the risk of interference with other devices or services is perceived or identified as harmful. If you are uncertain of the policy that applies to the use in a specific organisation or environment, you are encouraged to ask for authorization to use Bluetooth wireless technology prior to switching it on. Consult your physician or the manufacturer of personal medical devices (pacemakers, hearing aids, etc.) regarding any restrictions on the use of Bluetooth wireless technology.

Hand the battery over to the applicable collection point for the recycling of waste batteries. For more detailed information about recycling of this product or battery, please contact your local Civic Office, your household waste disposal service or the shop where you purchased the product.

#### **Disposal of Old Electrical & Electronic Equipment (Applicable in the European Union and other European countries with separate collection systems)**

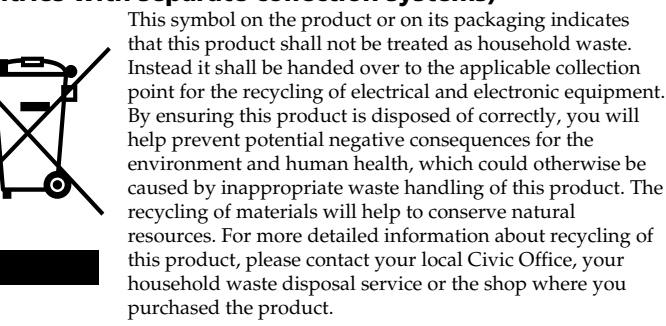

#### **Disposal of waste batteries (applicable in the European Union and other European countries with separate collection systems)**

This symbol on the battery or on the packaging indicates that the battery provided with this product shall not be treated as household waste.

On certain batteries this symbol might be used in combination with a chemical symbol. The chemical symbols for mercury (Hg) or lead (Pb) are added if the battery contains more than 0.0005% mercury or 0.004% lead.

By ensuring these batteries are disposed of correctly, you will help prevent potentially negative consequences for the environment and human health which could otherwise be caused by inappropriate waste handling of the battery. The recycling of the materials will

In case of products that for safety, performance or data integrity reasons require a permanent connection with an incorporated battery, this battery should be replaced by qualified service staff only.

To ensure that the battery will be treated properly, hand over the product at endof-life to the applicable collection point for the recycling of electrical and electronic equipment.

For all other batteries, please view the section on how to remove the battery from the product safely.

The manufacturer of this product is Sony Corporation, 1-7-1 Konan Minatoku Tokyo, 108-0075 Japan. The Authorized Representative for EMC and product safety is Sony Deutschland GmbH, Hedelfinger Strasse 61, 70327 Stuttgart, Germany. For any service or guarantee matters please refer to the addresses given in separate service or guarantee documents.

### **Trademarks and notice**

VAIO is a trademark of Sony Corporation.

Microsoft, Windows, and Windows Vista are registered trademarks of Microsoft Corporation in the United States and/or other countries.

IBM and PC/AT are registered trademarks of International Business Machines Corporation.

All other names of systems, products, and services are trademarks of their respective owners. In this manual, the ™ or  $\mathcal{D}$  marks are not specified.

The Bluetooth word mark and logos are owned by the Bluetooth SIG, Inc., and any use of such marks by Sony Corporation is under license.

Other trademarks and Trade names are those of their respective owners. In this manual, Microsoft® Windows® XP Home Edition and Microsoft® Windows® XP Professional are referred to as Windows XP.

In this manual, Microsoft® Windows Vista® Home Basic, Microsoft® Windows Vista® Home Premium, Microsoft® Windows Vista® Business and Microsoft® Windows Vista® Ultimate are referred to as Windows Vista.

Charge the battery in an ambient temperature of between 5°C to 35 °C  $(41°F)$  to 95°F)

In this manual, Microsoft® Windows® 7 Ultimate, Microsoft® Windows® 7

Professional, Microsoft® Windows® 7 Home Premium, Microsoft® Windows® 7

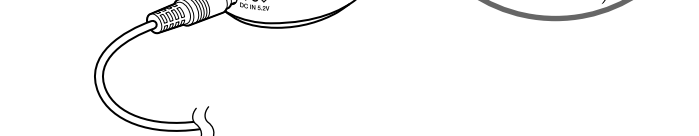

**1** Plug the AC adapter into the DC IN 5.2 V  $\circ \mathbf{e} \circ \mathbf{0}$  connector **on the Cradle** 1**, plug the power supply cord into the AC adapter** 2**, plug into a proper electrical socket** 3**.**

**English**

# **WARNING**

#### **To prevent fire or shock hazard, do not expose the unit to rain or moisture.**

The socket-outlet shall be installed near the equipment and shall be easily accessible.

Warning: This apparatus must be earthed. (Except the products with a 2-pin type plug.)

This AC adapter is intended for use with VAIO IT products only.

Danger of explosion if battery is incorrectly replaced. Replace only with the same or equivalent type recommended by the manufacturer. Discard used batteries according to the manufacturer's instructions.

The battery pack used in this device may present a fire or chemical burn hazard if mistreated. Do not disassemble, heat above 60 °C (140 °F) or incinerate. Dispose of used batteries promptly and properly. Keep away from children.

Do not short-circuit the metal terminals of the battery pack or wet them with any liquid, for example, water, coffee, or juice.

#### **Owner's Record**

- **1 Click (Start), then click "Devices and Printers."**
- **2 Slide the power switch to the ON position.**
- **3 Press the CONNECT button on the bottom of the mouse.**
- **4 Click "Add a device" in the "Devices and Printers"**
- **5 In the device list, select "VGP-BMS77," and click "Next."** ์Q*ี* Hint

The model number and the serial number are located inside the battery compartment of the mouse. Record the serial number in the space provided below. Refer to this number whenever you call your Sony dealer regarding this product. Model No. VGP-BMS77

# Serial No.

**For customers in the U.S.A.** The following FCC statement applies only to the version of this model manufactured for sale in the USA.

Other versions may not comply with FCC technical regulations. This equipment has been tested and found to comply with the limits for a Class B digital device, pursuant to Part 15 and for an ISM equipment, pursuant to Part 18 of the FCC Rules. These limits are designed to provide reasonable protection against harmful interference in a residential installation. This equipment generates, uses, and can radiate radio frequency energy and, if not installed and used in accordance with the instructions, may cause harmful interference to radio communications. However, there is no guarantee that interference will not occur in a particular installation. If this equipment does cause harmful interference to radio or television reception, which can be determined by turning the equipment off and on, the user is encouraged to try to correct the interference by one or more of the following measures:

Printed on 70% or more recycled paper using VOC (Volatile Organic Compound)-free vegetable oil based ink.

help to conserve natural resources.

- Reorient or relocate the receiving antenna.
- Increase the separation between the equipment and receiver.
- Connect the equipment into an outlet on a circuit different from that to which the receiver is connected.
- Consult the dealer or an experienced radio/TV technician for help.

You are cautioned that any changes or modifications not expressly approved in this manual could void your authority to operate this equipment.

This device complies with Part 15 of the FCC Rules. Operation is subject to the following two conditions: (1) this device may not cause harmful interference, and (2) this device must accept any interference received, including interference that may cause undesired operation.

#### **Model No.: VGP-BMS77C (Cradle)**

For questions regarding your product or for the Sony Service Center nearest you, call 1-888-476-6972 in the United States or 1-800-961-7669 in Canada. The number below is for FCC related matters only.

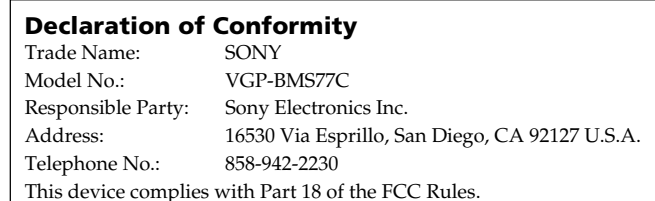

#### **For customers in Canada**

This Class B digital apparatus complies with Canadian ICES-003.

Operation is subject to the following two conditions: (1) this device may not cause harmful interference, and (2) this device must accept any interference received, including interference that may cause undesired operation of the device.

#### **For customers in the U.S.A. and Canada**

This equipment complies with FCC/IC radiation exposure limits set forth for uncontrolled equipment and meets the FCC radio frequency (RF) Exposure Guidelines in Supplement C to OET65 and RSS-102 of the IC radio frequency (RF) Exposure rules. This equipment has very low levels of RF energy that it deemed to comply without maximum permissive exposure evaluation (MPE). But it is desirable that it should be installed and operated with at least 20cm and more between the radiator and person's body (excluding extremities: hands, wrists, feet and ankles).

This device and its antenna(s) must not be co-located or operating with any other antenna or transmitter except Grant condition.

The equipment is classified as a CLASS 1 LASER PRODUCT and complies with the Laser Products Safety Standard IEC 60825-1(2007)/EN 60825-1(2007). Caution - Repair and maintenance of this equipment should be made only by Sony authorized technicians. Improper repairs and use can create safety hazards.

Caution - Use of controls or adjustments or performance of procedures other than those specified herein may result in hazardous radiation exposure. You can find the following sticker on the bottom of equipment.

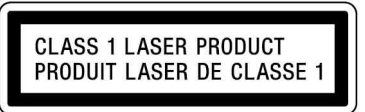

#### http://www.sony.net/

# **Before Use**

This product is a laser mouse equipped with Bluetooth technology. It can be used with IBM PC/AT compatible computers pre-installed with the Windows 7, Windows Vista or Windows XP (SP2 and after) operating system and integrated built-in Bluetooth functionality (as of October 2009). Depending on the personal computer or version of software you are using, the mouse may not operate by function correctly.

Consult your nearest Sony dealer about proper operating environments and information about Sony VAIO and Bluetooth compatibility.

#### **Notes**

- Operation cannot be guaranteed for all computers meeting the above system requirements
- Operation is not guaranteed for home-built computers, whitebox PCs, and computers with an upgraded OS or multiboot system environment.

# **Part Names**

### **Note**

The laser light from the lens is invisible. When the mouse is turned on, the lens part does not light up. This is not a malfunction.

# **Charging the Battery**

#### **Note**

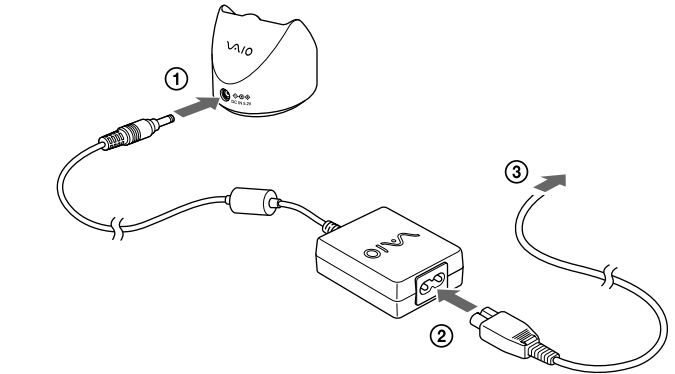

**2 Put the mouse on the Cradle.**

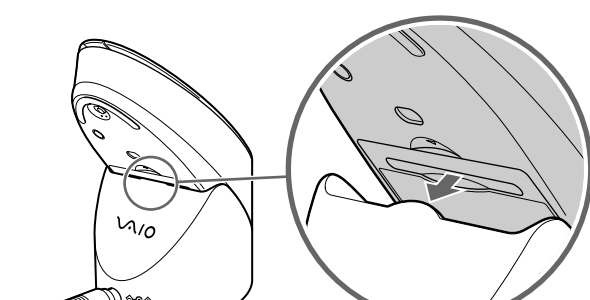

When charging starts, the status light lights up orange. The status light turns off when charging is complete.

# **About charging time**

- When the status light flashes orange, the mouse built-in battery power is low and needs to be charged.
- If the mouse is sufficiently charged when placed on the Cradle, the status light will light up orange for 3 seconds and then turn off.

# **Enabling Communication between the Mouse and Your Personal Computer**

Use the Bluetooth software installed on your personal computer to enable communication between the mouse and your personal computer.

#### **Note**

Activate the Bluetooth software on your personal computer. Operation of the Bluetooth software may vary depending on your personal computer. For details, refer to the manuals provided with your personal computer.

The setup instructions are based on your operating system.

#### **If your computer is pre-installed with Windows 7, go directly to the instructions in Case A.**

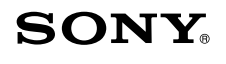

# **Bluetooth® Laser Mouse VGP-BMS77**

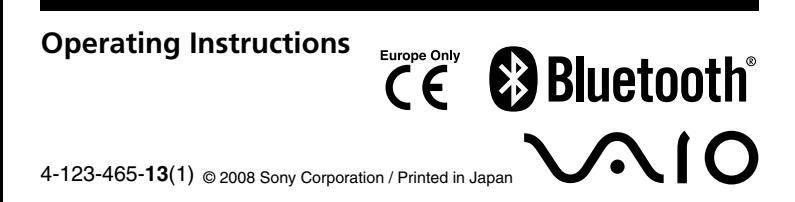

### **If your computer is pre-installed with Windows XP, go directly to the instructions in Case D.**

**If your computer is pre-installed with Windows Vista, follow these steps** (In certain situations, you may be directed to the instructions in Case B, Case C or Case D)**:**

- **1 Click (Start), then "Control Panel."**
- **2 Click the "Hardware and Sound" icon.**
- **3 If the "Bluetooth Devices" icon is in the "Hardware and Sound" window:** Go to step 4.
- **If the "Bluetooth Devices" icon is not visible in the "Hardware and Sound" window:**

Close the "Control Panel" and go to Case D.

**4 Click the "Bluetooth Devices" icon, and verify the contents of the window displayed. Note**

If you switch to Classic View, double-click the "Bluetooth Devices" icon.

**5 Review the Bluetooth Devices windows shown here.** If you see window 1, go to the instructions in Case B. If you see window 2, go to the instructions in Case C.

#### **Window 1**

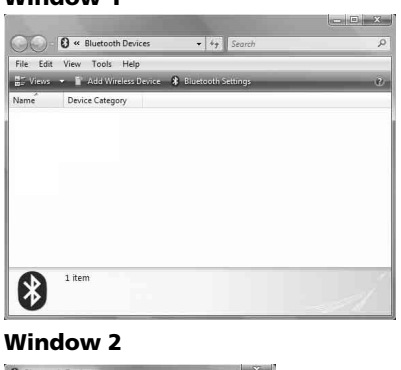

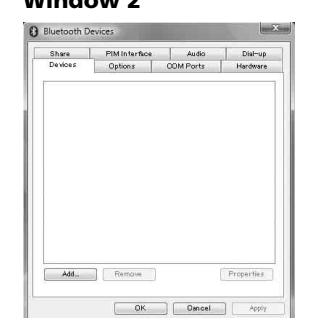

# **Case A**

**window.**

If the "Select a pairing option" window is displayed, select "Pair without using a code," and click "Next."

- **6 Click "Close" in the "Add a device" window.**
- **7 Move the mouse. If the pointer displayed on your screen moves appropriately, the connection is complete.**

## **Case B**

- **1 Slide the power switch to the ON position.**
- **2 Press the CONNECT button on the bottom of the mouse.** The status light flashes green.
- **3 On the "Bluetooth Devices" window, click the "Add Wireless Device" icon.**
- **4 In the device list, select "VGP-BMS77," and click "Next."** z **Hint**
	- If the "Select a pairing option" window is displayed, select "Pair without using a code," and click "Next."
- **5 On the "Pair with a Wireless Device" window, click "Close."**
- **6 Close the "Bluetooth Devices" window.**

**7 Move the mouse. If the pointer displayed on your screen moves appropriately, the connection is complete.**

## **Case C**

**1 Slide the power switch to the ON position.**

- **2 On the "Bluetooth Devices" window, select the "Devices" tab and click "Add."** The "Add Bluetooth Device Wizard" appears.
- **3 Press the CONNECT button on the bottom of the mouse.** The status light flashes green.
- **4 Select the "My device is set up and ready to be found" check box and click "Next."**
- **5 In the device list, select "VGP-BMS77," and click "Next."**
- **6 Select "Don't use a passkey" and click "Next."**
- **7 Click "Finish."**
- **8 Click "OK."**
- **9 Move the mouse. If the pointer displayed on your screen moves appropriately, the connection is complete.**

# **Case D**

- **1 Slide the power switch to the ON position.**
- **2 Double-click in the notification area in the bottom right corner of your personal computer's desktop.** The "Bluetooth Settings" screen appears.
- **3 Click "New Connection."**

The "Add New Connection Wizard" screen appears.

- **4 Press the CONNECT button on the bottom of the mouse.** The status light flashes green.
- **5 Select "Express Mode" and click "Next."** The search for Bluetooth devices begins.
- **6 In the device list, select "VGP-BMS77," and click "Next."**
- **7 If the "Add New Connection Wizard" disappears,**

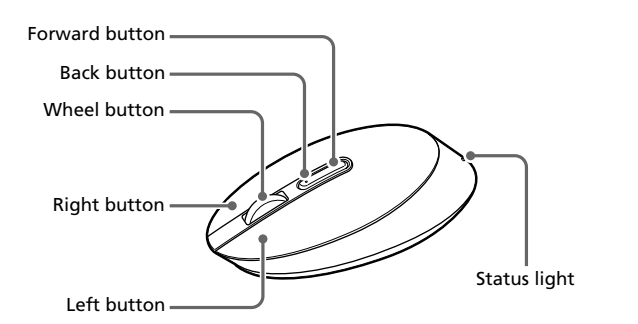

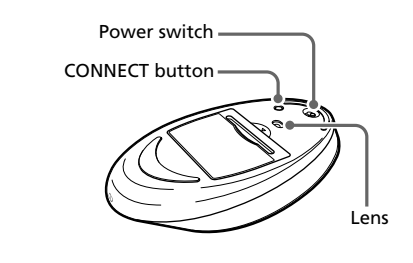

- **8 If the prompt to connect the HID (Human Interface Device) device appears, click "OK."**
- **9 Verify the contents of the window displayed, and click "Next."**
- **10 Move the mouse. If the pointer displayed on your screen moves appropriately, the connection is complete.**

**Disconnecting** Slide the power switch to the OFF position.

# **Operating distance of the mouse**

The mouse can normally be operated within about a 32 ft. (10 m) radius around the personal computer. Depending on the usage environment, sometimes the usable distance may be notably shorter, preventing normal operation. In such a case, take the following measures:

- Use the mouse as far away from other wireless devices as possible.
- Use the mouse closer to the personal computer.
- Use a mouse pad.

# **Using the Mouse**

When you move the mouse, the pointer displayed on your screen moves in the same direction. This section describes basic mouse operations.

#### **Notes**

- Due to the characteristics of the laser sensor, the mouse may not work properly on transparent surfaces or on a mouse pad that has a clear surface. Avoid using on such materials, or use a commercially available mouse pad that is compatible with a laser sensor mouse.
- The fluoropolymer used for the soles of the mouse (PTFE, or polytetrafluoroethylene) is designed for low frictional resistance, but the mouse may slide differently depending on what material your desk or mousepad is made of.

You must slide the power switch to the OFF position before attempting to change the resolutio

#### **1 While pushing and holding down the left and right buttons** 1**, push the CONNECT button on the bottom of the mouse** (2).

## z **Hint**

If necessary, you can adjust the mouse pointer speed under "Mouse Properties." To display "Mouse Properties" with the Windows 7 operating system, click "Hardware and sound," and then "Mouse" in the "Control Panel." To display "Mouse Properties" with Windows Vista and Windows XP operating systems, click "Mouse" in the "Control Panel." (If you use Windows XP operating system, switch to Classic View.)

### **Basic operations**

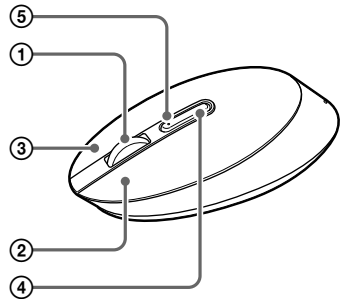

Slide the power switch to the ON position.

#### 1 **Wheel button**

- **Safety** If any solid object or liquid falls onto the mouse, disconnect it and have it checked by qualified personnel before continuing its use.
- **Location** Do not place the mouse in a location where it is: • On an unstable surface
	- In very humid areas or where there is no ventilation • Subject to excessive dust • Subject to direct sunlight or extreme heat
		- Extremely cold
- **Operation** If the mouse is brought directly from a cold to a warm location or is placed in a very damp room, moisture may condense on the inside of the mouse. If this occurs, the mouse may not work properly. In this case, wait about 30 minutes for the moisture to evaporate. If the mouse does not work properly after one
	- hour, consult your nearest Sony dealer.

Use the wheel button to easily scroll up and down in a window. You can also use auto scroll by pressing the wheel button.

#### 2 **Left button**

Use to open saved documents, pictures, files, and programs. Most mouse functions are performed using this button.

#### 3 **Right button**

Use this button to display shortcut menus that allow you to copy saved documents, pictures, files, view file details, and access various commands and settings.

#### 4 **Forward button /** 5 **Back button**

Move to next/previously displayed screen of Internet Explorer.

#### **Changing resolution**

The resolution is 800dpi (when shipped). You can change the resolution by doing the following:

#### **Note**

**2 While holding down all 3 buttons, slide the power switch to the ON position.**

The status light flashes on and off in green and orange.

**3 When the status light flashes on and off in green and orange, push the following buttons depending on resolution.**

300 dot/cm (800 dpi): Left button 450 dot/cm (1200 dpi): Back button 600 dot/cm (1600 dpi): Right button

# **Precautions**

## **Bluetooth communications**

- The 2.4 GHz band used by Bluetooth and wireless LAN devices is also used by various other devices. Bluetooth devices incorporate technology that minimizes interference from other devices using the same wavelength. However, communication speed and achievable distances may be reduced. Interference from other devices can also stop communications altogether.
- The data transfer rate will vary depending on distance and obstacles between devices, device configuration, radio interference, operating system, software application, and so on. In some cases, communication may be interrupted.
- Communication range will vary according to whether walls or other obstacles are located between devices, the material used in walls, the presence of radio frequency interference and other environmental conditions, and the type of software being used.
- If wireless LAN and Bluetooth functionality are used at the same time on the same personal computer, communication speed may be reduced due to electromagnetic interference, and other unwanted effects may occur.

- $\rightarrow$  Use a supported software.
- □ The mouse built-in battery power is low.<br>→ Charge the battery. For details, see "Charging the Battery".
- □ The mouse and the personal computer are not communicating.<br>→ Perform the steps in "Enabling Communication between the Mouse and Your Personal Computer" to ensure that proper communication is possible.
- $\rightarrow$  Turn off the mouse, wait a few seconds, turn on the mouse, and then reestablish communication.
- $\rightarrow$  In some operating environments, the usable distance may be notably shorter, preventing normal operation. In such case, use the mouse farther away from other electronic devices such as other computers and displays.
- $\rightarrow$  If the mouse is too far from your personal computer, communication is not possible. Bring the mouse and your personal computer closer together.
- ❒ The mouse is being used on an unsuitable surface.  $\rightarrow$  Due to the characteristics of the laser sensor, the mouse may not work properly on transparent surfaces or on a mouse pad that has a clear surface. Avoid using on such materials, or use a commercially available mouse pad that is compatible with a laser sensor mouse.
- ❒ The CONNECT button is pressed while operating the mouse.  $\rightarrow$  When the CONNECT button is pressed while operating the mouse, the mouse goes into a standby state for about 1 minute and cannot be operated during this time. If you press the CONNECT button, reset the power switch of the mouse once to ON before beginning operation.
- ❒ The mouse may have difficulty communicating in an environment with 2.4 GHz wireless LAN or other Bluetooth communication.  $\blacktriangleright$  It is best to use the mouse in a location with low interference from wireless devices.

#### **Cleaning the outside of the mouse**

Clean the mouse with a soft, dry cloth or a soft cloth lightly moistened with a mild detergent solution. Do not use any type of abrasive pad, scouring powder, or solvent such as alcohol or benzine.

#### **To remove the built-in rechargeable battery**

#### **Notes**

- Do not remove the battery, except when disposing of the mouse. If the battery is accidentally removed, replace it correctly, observing the polarity mark in the battery compartment.
- Do not use any other battery except this built-in rechargeable battery, and do not use it with other devices.
- **1 Open the battery cover on the bottom of the mouse.**

- $\rightarrow$  If the power switch on the mouse is set to OFF, communication with the personal computer is not possible. Check the power switch setting on the bottom of the mouse.
- $\rightarrow$  If the power does not come on when the power switch is set to ON, the mouse built-in battery power may be low. Under normal operating conditions, a set of batteries lasts about a month. For details, see "Charging the Battery".
- $\rightarrow$  Communication between the mouse and your personal computer may not have been properly established. If the CONNECT button on the mouse is not pressed within 30 seconds after the Bluetooth device search begins, mouse communication is canceled. In such a case, perform the procedure again to enable communication. For details, see "Enabling Communication between the Mouse and Your Personal Computer".
- $\rightarrow$  If the mouse and personal computer are too far apart, communication is not possible. The maximum communication distance between the mouse and personal computer is about 10 m (32 ft.). If used on a metal table or if obstacles lie between the mouse and personal computer, the usable distance may be less.
- $\rightarrow$  Make sure your personal computer is set as below. - The WIRELESS switch is set to ON. - Bluetooth function is in operation.

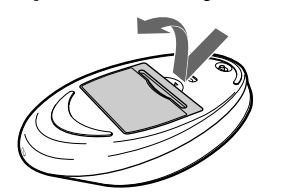

**2 Pull the battery cover lightly.**

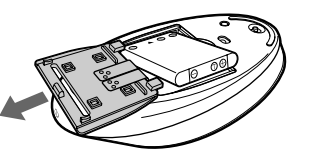

❒ The operating system is not compatible.  $\rightarrow$  Use a supported operating system.

#### **How to replace the battery**

**1 Open the battery cover on the bottom of the mouse.**

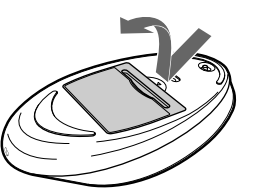

**2 Replace the battery on the tab, matching the polarity marks in the battery compartment.**

# **Specifications**

### ■ Miscellaneous

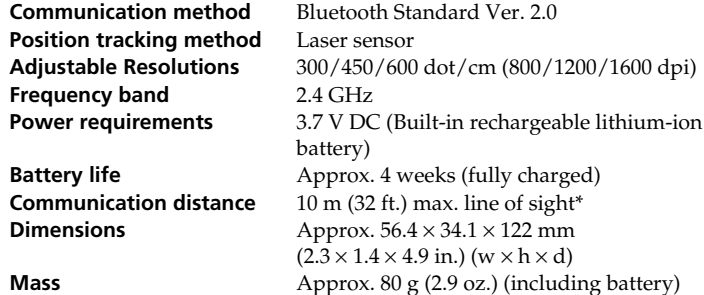

 $(2.5 \times 2.3 \times 3.0 \text{ in.})$  (w  $\times$  h  $\times$  d)

■ Cradle

 $**EXAMPLE**$  Mouse

**Dimensions** Approx. 62.1 × 57.0 × 75.7 mm

**Mass** Approx. 50 g (1.8 oz.)

■ Rechargeable battery (built-in) **Model number** SP60BITA9C **Maximum charge current** 1065 mA **Maximum charge voltage** 4.2 V

- $\rightarrow$  Processing performed by Windows or other software may temporarily disable the mouse. Wait a few moments for the processing to finish before using the mouse.
- $\rightarrow$  You may find some useful solutions in your personal computer's operating instructions. Refer to the manuals provided with your personal computer.
- $\Box$  <br> The mouse built-in battery power is low.  $\rightarrow$  If the power does not come on when the power switch is set to ON. charge the battery. For details, see "Charging the Battery".
- ❒ The mouse is not set to ON.  $\rightarrow$  Slide the power switch to the ON position.
- □ The mouse and your personal computer are not communicating.<br>→ Perform the steps in "Enabling Communication between the Mouse and Your Personal Computer" to ensure that proper communication is possible.
- possible.<br>• In some operating environments, the usable distance may be notably shorter, preventing normal operation. In such case, use the mouse farther away from other electronic devices such as other computers and displays.
- $\rightarrow$  If the mouse is too far from your personal computer, communication is not possible. Bring the mouse and your personal computer closer together.
- ❒ The mouse is being used on an unsuitable surface.
	- $\rightarrow$  Due to the characteristics of the laser sensor, the mouse may not work properly on transparent surfaces or on a mouse pad that has a clear surface. Avoid using on such materials, or use a commercially-available mouse pad that is compatible with a laser sensor mouse.

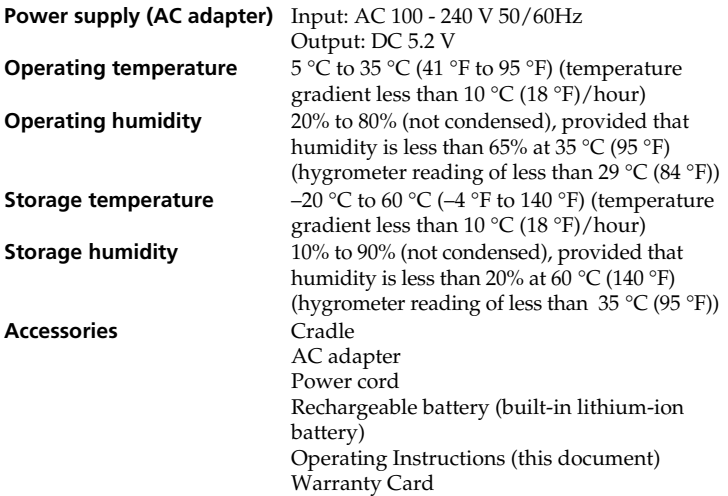

 $\rightarrow$  Due to the characteristics of the laser sensor, the mouse may not work properly on transparent surfaces or on a mouse pad that has a clear surface. Avoid using on such materials, or use a commercially-available mouse pad that is compatible with a laser sensor mouse.

 $\rightarrow$  Deactivate the Bluetooth connection, wait a few seconds, and then reestablish connection.

❒ The mouse is unable to be detected.  $\rightarrow$  Press the CONNECT button located on the bottom of the mouse, and

 $\blacktriangleright$  Check the power switch setting on the bottom of the mouse. ❒ The Bluetooth function on your computer is not activated.

\* Communication range will vary according to whether walls or other obstacles are located between devices, the material used in walls, the presence of radio frequency interference and other environmental conditions, and the type of software being used.

Design and specifications are subject to change without notice.

# **Troubleshooting**

If you experience any of the following difficulties while using the mouse, use this troubleshooting guide to solve the problem. If a problem persists, consult your nearest Sony dealer.

#### **The mouse does not turn on when I slide the power switch to the ON position.**

 $\Box$  <br> The mouse built-in battery power is low. If the power does not come on when the power switch is set to ON, charge the battery. For details, see "Charging the Battery".

#### **Nothing happens when I press a mouse button.**

❒ The software is not compatible.

#### **Pressing the CONNECT button does not establish a connection.**

#### For details on how to set the WIRELESS switch or Bluetooth function,

refer to the manuals provided or included with your personal computer.

#### **The scrolling features do not work.**

❒ The program you are using is not compatible with the scrolling features.

#### **The pointer does not move when I move the mouse.**

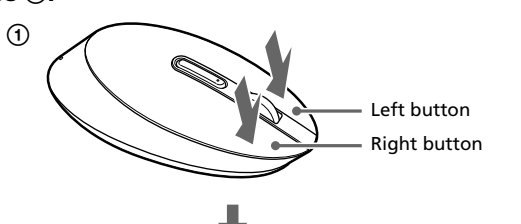

CONNECT button

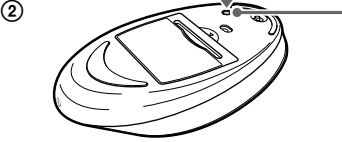

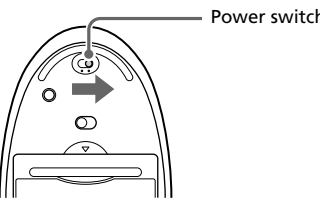

#### **When I am using the mouse, the display goes dark or the personal computer enters power-saving mode.**

- ❒ The personal computer enters power-saving mode even while the mouse is in use.
- $\rightarrow$  Change the power management settings for the personal computer to prevent it from entering power-saving mode. For details, refer to the manuals provided with your personal computer.<br> $\rightarrow$  Touch the touchpad or press any key on the keyboard to exit power-
- saving mode.

#### **The personal computer does not return from Standby mode.**

 $\rightarrow$  Touch the touchpad or press any key on the keyboard to exit this mode.

### **The mouse pointer does not move smoothly across the screen.**

#### **Exiting power-saving mode with the mouse is not possible.**

 $\rightarrow$  Press any key or the power button on the keyboard.

#### **The mouse does not move smoothly after returning from the powersaving mode.**

#### **The mouse is not found when the Bluetooth device search is performed.**

then try the search again.

 $\rightarrow$  Input "0000" as the key.

❒ The power switch on the mouse is set to OFF.

manuals provided with your personal computer. **I am asked to input a key at the time of authentication.**

 $\rightarrow$  Make sure that the Bluetooth function is activated. For details, refer to the

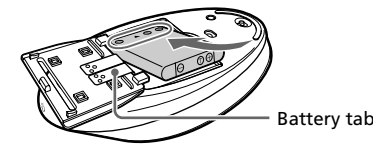

Free Manuals Download Website [http://myh66.com](http://myh66.com/) [http://usermanuals.us](http://usermanuals.us/) [http://www.somanuals.com](http://www.somanuals.com/) [http://www.4manuals.cc](http://www.4manuals.cc/) [http://www.manual-lib.com](http://www.manual-lib.com/) [http://www.404manual.com](http://www.404manual.com/) [http://www.luxmanual.com](http://www.luxmanual.com/) [http://aubethermostatmanual.com](http://aubethermostatmanual.com/) Golf course search by state [http://golfingnear.com](http://www.golfingnear.com/)

Email search by domain

[http://emailbydomain.com](http://emailbydomain.com/) Auto manuals search

[http://auto.somanuals.com](http://auto.somanuals.com/) TV manuals search

[http://tv.somanuals.com](http://tv.somanuals.com/)